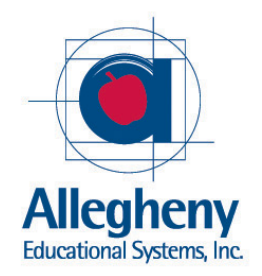

# **Vendor Contacts and Ordering Instructions**

To assure PEPPM bid protection, all PEPPM orders must be faxed to PEPPM at **800-636-3779**, emailed to **[orders@peppm.org](mailto:orders@peppm.org)** or placed online through Epylon eCommerce. In the body of the purchase order, please include the following language: "As per PEPPM contract #528897-260". If using a PEPPM-based proposal, please list the proposal reference number on your purchase order as well.

### **Product Line: Stratasys**

### **Introduction**

Allegheny Educational Systems, Inc. provides innovative, technology-based educational systems and professional resources to schools, colleges and universities throughout Pennsylvania. The mission of Allegheny Educational Systems is to provide the most comprehensive and effective solutions for all of our education partners.

#### **Corporate Office:**

Allegheny Educational Systems, Inc. 320 East 3rd Avenue Tarentum, PA 15084 Phone: 800-232-7600 or 724-230-2400 Fax: 724-230-2406 Email: [sales@alleghenyedusys.com](mailto:sales@alleghenyedusys.com)

## **Placing an Order via Fax or Email:**

- 1. Locate product and prices on PEPPM.org or through a sales representative.
- 2. Our posted PEPPM prices are for a quantity of 1. For volume pricing please call 800-232- 7600 or email sales@alleghenyedusys.com
- 3. Address the orders to:

**(For Pennsylvania, New Jersey & New York) Allegheny Educational Systems, Inc. 320 East 3rd Avenue Tarentum, PA 15084**

- 4. All purchase orders should state "As per PEPPM contract #528897-260." If using a PEPPMbased proposal, please list the proposal reference number on your purchase order as well.
- 5. Fax the completed order to **800-636-3779** or email to **[orders@peppm.org](mailto:orders@peppm.org)**.
	- a. Your order will be reviewed and edited by PEPPM Staff.
	- b. You will be contacted to make any necessary corrections.
	- c. Your order will be issued to the vendor within 24 hours during the business week after all (if any) corrections are made.
	- d. Your order will be archived for audit support.
- 6. Standard shipping is included on all orders over \$500.00.

### **Placing an order Online:**

Before placing an online order, make sure that your Ship-to Address has been entered by the individual in your organization that manages your Epylon information. Click on My Profile\_My Ship-to Addresses to view the addresses available on your account. If it is not listed, you must add it before creating the PO form. Ship-to Addresses are added under Accounts\_Ship-to Addresses.

- 1. Login to Epylon at [www.epylon.com.](http://www.epylon.com/)
- 2. Click on the Contracts tab.
	- a. Choose between a "line item" or "contracts" search.
	- b. Select **Allegheny Educational Systems, Inc.** from the Vendor (Awardee) list.
	- c. Click "Search."
- 3. Add selected line items to a List.
- 4. To request a volume price break, add items to a Spot Price Check form along with your desired quantity and a Response Due Date. The vendor will be notified of your request via email. Once they respond, you'll be notified and can view the response on Epylon. (After viewing a winning response, continue with the instructions that follow.)
- 5. Add selected items to a Purchase Order form.
- 6. Click "Submit" after entering a valid PO number and shipping address.
	- a. The PEPPM contract will automatically be referenced in your PO.
		- b. You will retain a copy of the sent purchase order in your Epylon account. A Printable Version is also available.
		- c. The order will immediately be viewable by the vendor.
		- d. Your order will be archived for audit support.
- 7. Standard shipping is included on all orders over \$500.00.

For any assistance using Epylon, contact [service@epylon.com](mailto:service@epylon.com) or call 888-211-7438.